2.10 Sensoranpassung Um eine konstante Druckposition zu erreichen, benutzt der Drucker den Etikettensensor. Die Startposition wird anhand des unterschiedlichen Volt Wertes zwischen Druckbereich, Etikettenzwischenraum oder Blackmark ermittelt. Vorgedrucktes Material kann diesen Abtastprozess negativ beeinflussen und einen Papierstau verursachen.

> Zuerst sollte die automatische Threshold Einmessung erfolgen, wenn dies nicht zum Ziel führt wird die Eingabe eines Feinabstimmungswertes notwendig.

Der Thresholdwert ist der Schwellwert anhand dessen der Drucker entscheidet ob es sich um den Druckbereich des Etikettes oder den Etikettenzwischenraum bzw. Black Mark handelt. Es sollte der Mittelwert der gemessenen Werte eingetragen werden.

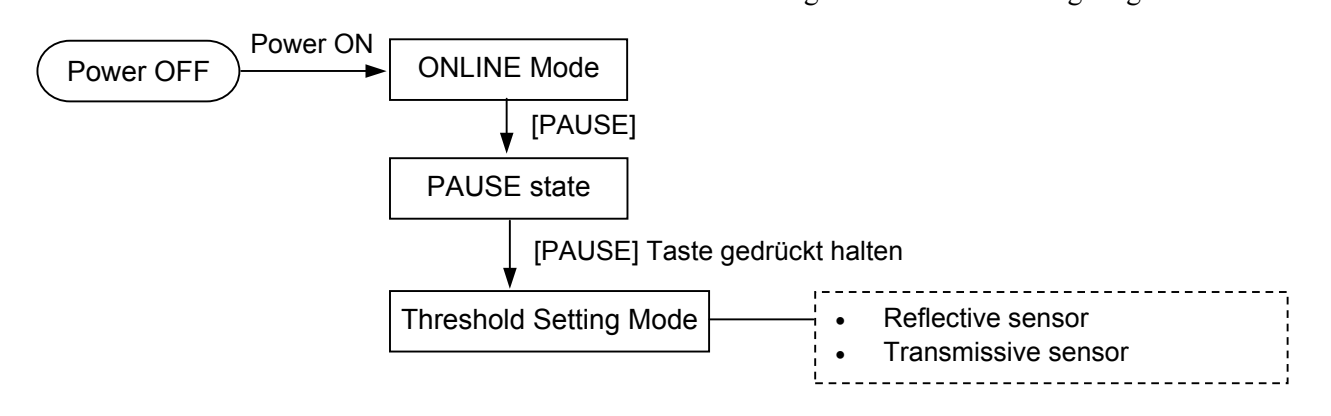

- (1) Legen Sie das ein zu messende Material ein.
- (2) Wählen Sie mit 1) oder 2) den zu verwendenden Sensor aus (Reflektions- oder Durchleuchtungssensor/Trans. Und bestätigen Sie Auswahl mit [ENTER].

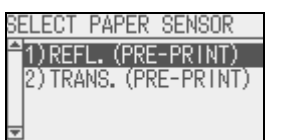

# *HINWEIS:*

- *1. Wenn weniger als 1,5 Etiketten vorgeschoben werden, kann die Sensoreinmessung fehlschlagen.*
- 2. *Ein "Papierende Fehler" kann nicht während eines Papiervorschubes erkannt werden.*
- (3) Drücken Sie die [PAUSE] solange bis mehr als 1,5 Etiketten ausgegeben wurden. Das Material wird solange ausgegeben, bis die [PAUSE] Taste

I) REFL. Result: ۔۔گم۔۔ Retry Fl

losgelassen wird. Hiernach ist der Einstellvorgang abgeschlossen.

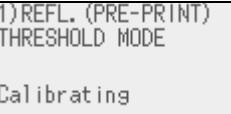

(4) Das Ergebnis der Einmessung wird angezeigt.

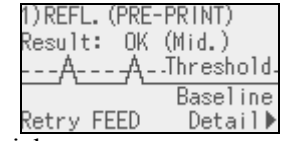

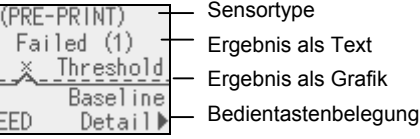

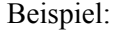

erfolgreiche Einmessung fehlgeschlagene Einmessung

2.10 Sensoranpassung

# **2.10 Sensoranpassung (Fortsetzung)**

### *HINWEIS:*

*Um die Thresholdwerte anzusprechen muss entweder der Durchleuchtungssensor für vorgedruckte Etiketten oder Reflektionssensor mit manueller Schwelle im Ausgabebefehl angewählt sein. Dies ist auch über den Windowstreiber möglich.*

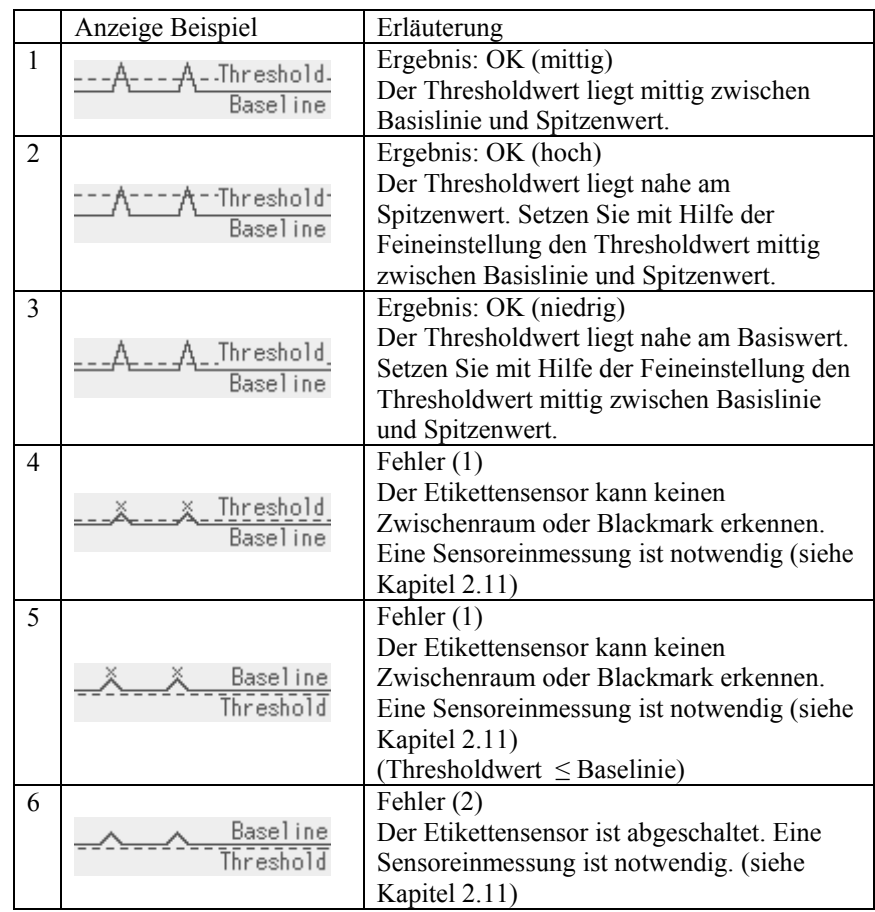

(5) Drücken Sie die [RECHTS] Taste um Details zu sehen.

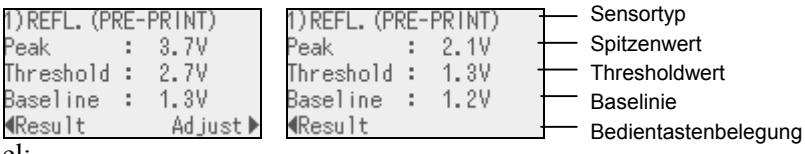

## *HINWEIS:*

*Der Thresholdwert kann folgendermaßen manuell eingestellt werden: Manuel Set Threshold = Spitzenwert – Threshold Feineinstellung Z.B:) Wenn der Spitzenwert=3.5V ist und die Feineinstellung =1.0V beträgt, wird der Thresholdwert = 2.5V.*  Beispiel:

erfolgreiche Einmessung fehlgeschlagene Einmessung

(6) Mit der [LINKS] Taste gelangen Sie zur vorherigen Anzeige. Drücken Sie die [RECHTS] Taste, um den Thresholdwert anzupassen. Es erscheint die Threshold Feineinstellungs-Anzeige des ADJUST SET Menüs. Wählen Sie den gewünschten Wert und drücken Sie zum Speichern die [ENTER] Taste.

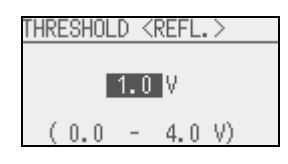

(7) Ergebnis nach der manuellen Feineinstellung des Thresholdwertes.

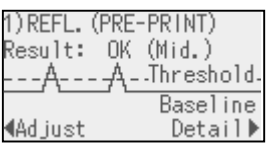